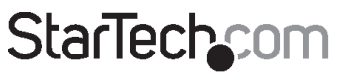

Hard-to-find made easy®

# **USB Ethernet Network Device Server - 4 Ports**

## USB4000IP / USB4000IPGB / USB4000IPEU

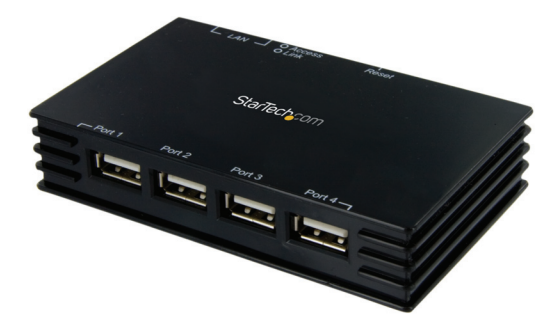

\*actual product may vary from photos

DE: Bedienungsanleitung - de.startech.com FR: Guide de l'utilisateur - fr.startech.com ES: Guía del usuario - es.startech.com IT: Guida per l'uso - it.startech.com NL: Gebruiksaanwijzing - nl.startech.com PT: Guia do usuário - pt.startech.com

For the most up-to-date information, please visit: www.startech.com

### **FCC Compliance Statement**

This equipment has been tested and found to comply with the limits for a Class B digital device, pursuant to part 15 of the FCC Rules. These limits are designed to provide reasonable protection against harmful interference in a residential installation. This equipment generates, uses and can radiate radio frequency energy and, if not installed and used in accordance with the instructions, may cause harmful interference to radio communications. However, there is no guarantee that interference will not occur in a particular installation. If this equipment does cause harmful interference to radio or television reception, which can be determined by turning the equipment off and on, the user is encouraged to try to correct the interference by one or more of the following measures:

- • Reorient or relocate the receiving antenna.
- Increase the separation between the equipment and receiver.
- • Connect the equipment into an outlet on a circuit different from that to which the receiver is connected.
- • Consult the dealer or an experienced radio/TV technician for help.

#### **Use of Trademarks, Registered Trademarks, and other Protected Names and Symbols**

This manual may make reference to trademarks, registered trademarks, and other protected names and/or symbols of third-party companies not related in any way to StarTech.com. Where they occur these references are for illustrative purposes only and do not represent an endorsement of a product or service by StarTech.com, or an endorsement of the product(s) to which this manual applies by the third-party company in question. Regardless of any direct acknowledgement elsewhere in the body of this document, StarTech.com hereby acknowledges that all trademarks, registered trademarks, service marks, and other protected names and/or symbols contained in this manual and related documents are the property of their respective holders.

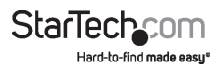

# **Table of Contents**

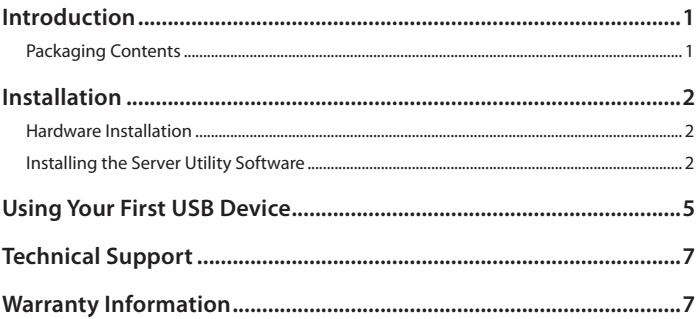

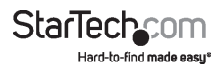

# Introduction

Thank you for purchasing a StarTech.com USB4000IP USB Ethernet Network Device Server - 4 Ports. This convenient unit allows you to share USB devices over a network/ IP so they can be accessed on multiple computers. The USB4000IP also enables you to connect printers, scanners, card readers, external drives and more. Reach your USB devices from anywhere on your LAN. Now you can take full advantage of CAT5 cable lengths and the convenience of USB devices in all-in-one solution.

# **Packaging Contents**

- 1 X Driver CD
- 1 X Instruction Manual
- 1 X Power Adapter
- • 1 X USB Device Server

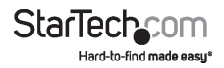

# **Installation**

# **Hardware Installation**

Note: Do not connect your USB device(s) to the USB Server until you have finished installing the USB Server software and hardware!

### **Step 1 - Connect the USB Server to Your Network**

First connect one end of an ethernet cable to the USB Server's Ethernet port, and the other to your network. This can be a free Ethernet port on your DSL router, Ethernet hub, or WiFi router. If you do not have a network, you can connect the USB Server directly to the ethernet port on your computer.

#### **Step 2 - Connect the USB Server's Power Supply**

Connect the included power supply to the USB Server's power connector.

# **Installing the Server Utility Software**

The following instructions outline the installation of th eserver Utility software for all versions of Windows operating systems. Although screen shots of the Server Utility software may not match your operating syustem, please note that the button, menu, and tab names are all identical on both platforms.

### **Step 1 - Insert the USB Server CD-ROM**

Turn your computer ON and place the USB Server CD into the CD-Rom drive. Windows will automatically open the CD Browser window. Choose your systems driver folder and click Setup to start the installation process.

Follow the instructions on the screen.

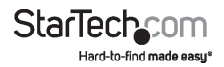

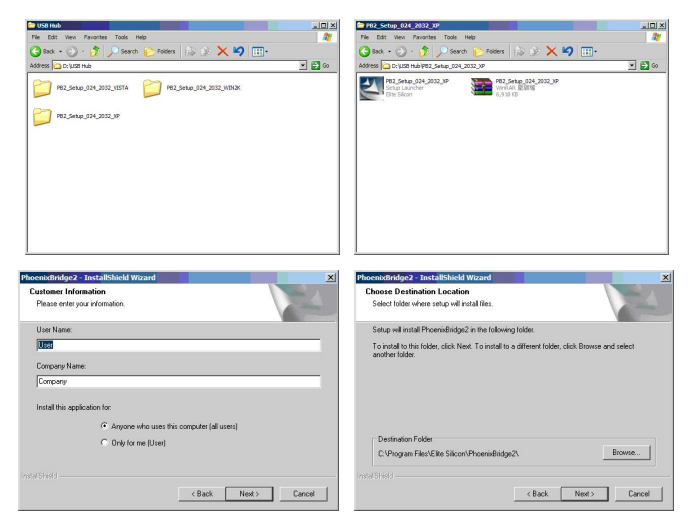

During and/or after the software installation, the Windows New Hardware Wizard may ask you to install software several times. Select 'Install the software automatically' and click next until the New Hardware Wizard completes the installation.

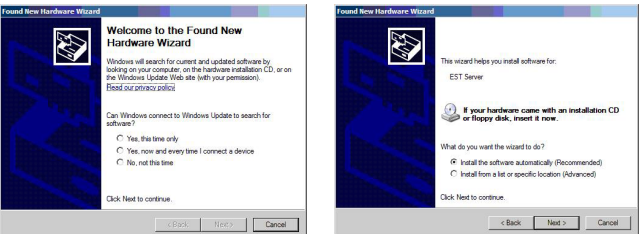

**NOTE:** You will not be able to use your USB Server until you complete the New Hardware Wizard process.

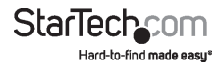

### **Step 2 - Running the PhoenixBridge2 Server Utility Application**

Once the installation is complete, click the PhoenixBridge2 icon on the desktop. This will launch the PhoenixBridge2 Server Utility Application which is used to configure the USB Server.

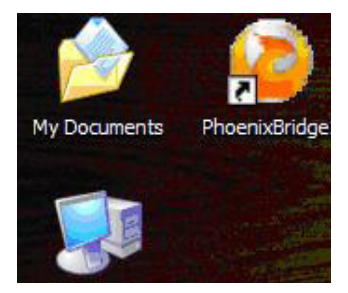

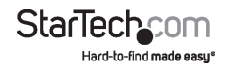

# Using Your First USB Device

### **Step 1 - Connecting a USB Device to the USB Server**

Once a USB device is connected to the USB Server, open the PhoenixBridge2 Server Utility. You will see the names of USB devices listed in this application.

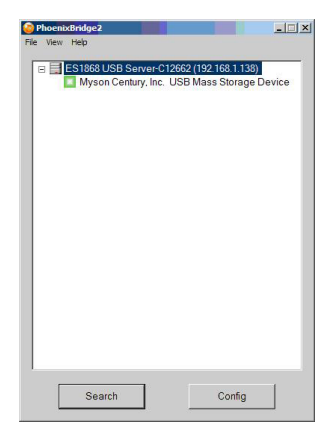

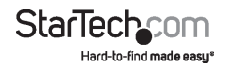

### **Step 2 - Connecting a USB Device**

To connect a USB device to your computer via the USB Server, select the USB device then click Connect under the device list as shown below:

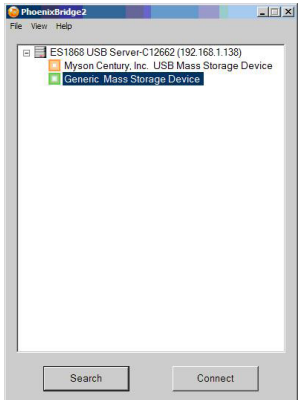

#### **Step 3 - Disconnecting USB Devices**

When finished using a USB device, you must disconnect it from your computer before it is available to everyone else on the network. To do this, open the Keyspan Server Utility application, select your USB device, then click the red Disconnect icon.

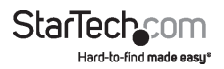

# Technical Support

StarTech.com's lifetime technical support is an integral part of our commitment to provide industry-leading solutions. If you ever need help with your product, visit www.startech.com/support and access our comprehensive selection of online tools, documentation, and downloads.

For the latest drivers/software, please visit www.startech.com/downloads

# Warranty Information

This product is backed by a two year warranty.

In addition, StarTech.com warrants its products against defects in materials and workmanship for the periods noted, following the initial date of purchase. During this period, the products may be returned for repair, or replacement with equivalent products at our discretion. The warranty covers parts and labor costs only. StarTech.com does not warrant its products from defects or damages arising from misuse, abuse, alteration, or normal wear and tear.

#### **Limitation of Liability**

In no event shall the liability of StarTech.com Ltd. and StarTech.com USA LLP (or their officers, directors, employees or agents) for any damages (whether direct or indirect, special, punitive, incidental, consequential, or otherwise), loss of profits, loss of business, or any pecuniary loss, arising out of or related to the use of the product exceed the actual price paid for the product. Some states do not allow the exclusion or limitation of incidental or consequential damages. If such laws apply, the limitations or exclusions contained in this statement may not apply to you.

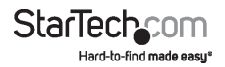

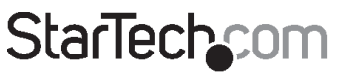

Hard-to-find made easy®

Hard-to-find made easy. At StarTech.com, that isn't a slogan. It's a promise.

StarTech.com is your one-stop source for every connectivity part you need. From the latest technology to legacy products — and all the parts that bridge the old and new — we can help you find the parts that connect your solutions.

We make it easy to locate the parts, and we quickly deliver them wherever they need to go. Just talk to one of our tech advisors or visit our website. You'll be connected to the products you need in no time.

Visit www.startech.com for complete information on all StarTech.com products and to access exclusive resources and time-saving tools.

*StarTech.com is an ISO 9001 Registered manufacturer of connectivity and technology parts. StarTech.com was founded in 1985 and has operations in the United States, Canada, the United Kingdom and Taiwan servicing a worldwide market.*